# **GOOGLE ASSISTAN SUP GUI**

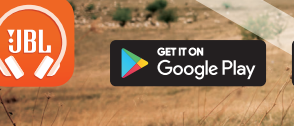

App Store

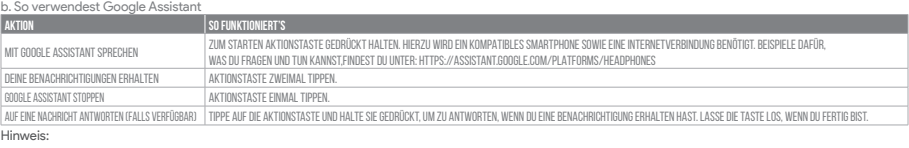

Hinweis:<br>1. Google, Android und Google Play sind Marken von Google LLC.<br>2. Google Assistant ist in einigen Ländern und Sprachen nicht verfügbar.<br>3. Zum Ein- oder Ausschalten Google Assistant muss die My JBL Headphones-App

- 
- 

**ES**<br>Alexistente de Google<br>
a. Para configurar el Asistente de Google<br>
1. Conceta tus auriculares a tu dispositivo móvil:<br>
2. Configura el Asistente de Google mediante tu dispositivo móvil:<br>
2. Configura el Asistente de Go

Assistant Google.<br>\*Fonctionne sur les téléphones Android™ versions Lollipop, Marshmallow et Nougat avec les services Google Play, dotés de plus d'1,5 Go de mémoire et d'écrans d'une résolution de 720 pixels ou supérieure.

b. Para usar el Asistente de Google

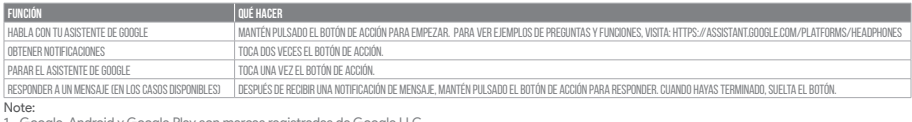

Note: 1. Google, Android y Google Play son marcas registradas de Google LLC. 2. El Asistente de Google no está disponible en algunos idiomas y países.

and and an<br>3. Para activar o desactivar el Asistente de Google, descarga nuestra aplic

- 
- **FR**<br>1.Assistant Google<br>1. Connectez vos écouteurs à votre appareil mobile<br>1. Connectez vos écouteurs à votre appareil mobile<br>2. Configurez votre Assistant Google en utilisant votre appareil mobile : sur votre appareil And
	-

Remarque: L'Assistant Google est disponible sur les appareils Android 6.0\* ou ultérieurs. Pour les appareils iOS, il est nécessaire de télécharger l'appli

Pour plus d'informations sur les capacités de votre Assistant Google, rendez-vous sur : assistant.google.com/platforms/headphones

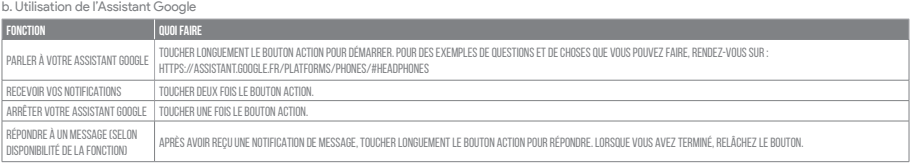

# Remarque: 1. Google, Android et Google Play sont des marques de Google LLC.

2. L'Assistant Google n'est pas disponible dans toutes les langues et dans tous les pays.<br>3. Si vous voulez activer ou désactiver l'Assistant Google, veuillez télécharger notre application JBL. Vous pouvez sélectionner l'o

**||**<br>- Assistente Google<br>- Are configurare l'Assistente Google<br>- Preconfigurare l'Assistente Google dal tuo dispositivo mobile:<br>- 2. Configura l'Assistente Google dal tuo dispositivo mobile:<br>- 2. Configura l'Assistente Goo

# b. Per usare l'Assistente Google

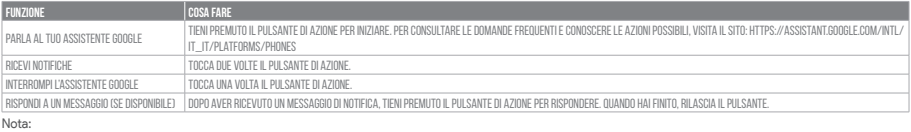

**Nota:**<br>1. Google, Android e Google Play sono marchi di Google LLC.<br>2. L'Assistente Google non è disponibile in alcune lingue e paesi.<br>3. Se desideri attivare o disattivare l'Assistente Google, scarica la nostra APP JBL.

## **NL**

- 
- 

Google Assistent<br>1 - Ocogle Assistent instellen<br>1. Verbind je hoofdtelefoon met je mobiele apparaat<br>2. Stel Google Assistent in met je mobiele apparaat:<br>2. Stel Google Assistent in met je mobiele apparaat:<br>Open of download

Open of download de app van de Google Assistent op je iOS-apparaten en volg de instructies voor de app.<br>Opmerking: Google Assistent is beschikbaar op in aanmerking komende apparaten met Android 6.0\* of hoger. Voor iOS-appa

Google Assistent worden gedownload.<br>\*Werkt op Lollipop, Marshmallow en Nougat Android'''-telefoons met Google Play Services, meer dan 1,5 GB geheugen en een schermresolutie van 720p of hoger<br>Voor meer informatie over wat G

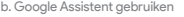

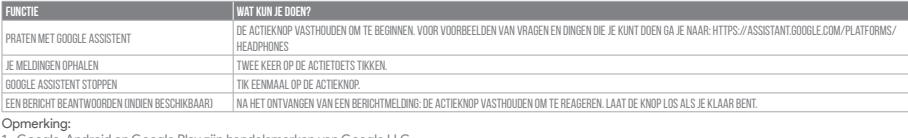

1. Google, Android en Google Play zijn handelsmerken van Google LLC.<br>2. Google Assistent is niet beschikbaar in bepaalde talen en landen.<br>3. Download de "My JBL Headphone-app" als je Google Assistent wilt in- of uitschake

# **NO**

Google Assistent<br>1. Kople hodetelefonene dine til mobilenheten din<br>1. Kople hodetelefonene dine til mobilenheten din<br>1. Kople hodetelefonene dine til mobilenheten din<br>2. Sett opp Google Assistent ved hjelp av mobilenheten:

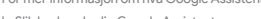

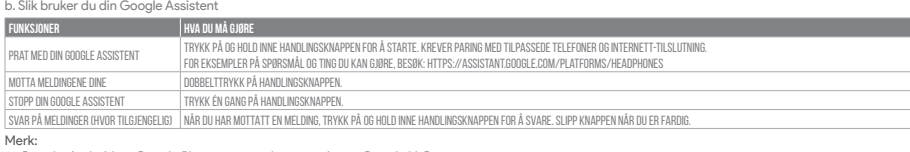

Merk:<br>1. Google, Android og Google Play er varemerker som eies av Google LLC.<br>2. Google Assistent er ikke tilgjengelig for enkelte språk og i enkelte land.<br>3. Hvis du vil aktivere eller deaktivere Google Assistent, kan du

**Pl**<br>Asystenti Google<br>1. Polągz stłuchawi do urządzenia mobilnego: Na urządzeniu z systemem Android naciśnij i przytrzymaj przycisk ekranu głównego, aby<br>1. Podłącz stłuchawi do urządzenia mobilnego: Na urządzeniu z systeme

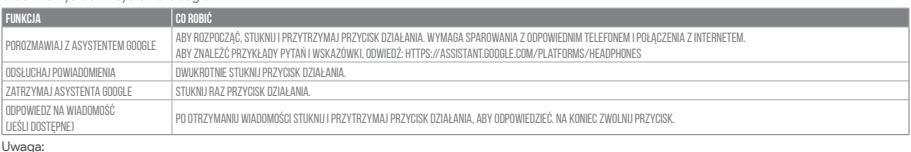

Uwaga: 1. Google, Android i Google Play są znakami towarowymi Google LLC.

2. Asystent Google nie jest dostępny w niektórych językach i krajach.<br>3. Jeśli chcesz włączyć lub wyłączyć Asystenta Google, pobierz naszą aplikację JBL. Możesz wybrać go w Ustawienia > Asystent głosowy.

- 
- 

**SV**<br>Google Assistent<br>1. Anslut dim abila mobila enhet:<br>2. Konfigurera Google Assistent med dim mobila enhet:<br>2. Konfigurera Google Assistent med dim mobila enhet:<br>2. Konfigurera Google Assistent med dim mobila enhet:<br>2. K

b. För att använda din Google Assistent

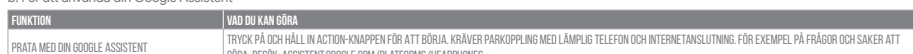

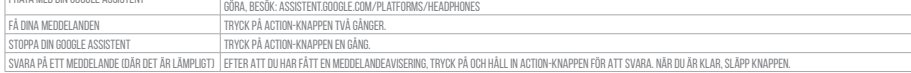

Notera:<br>1. Google, Android och Google Play är varumärken som tillhör Google LLC.<br>2. Google Assistent är inte tillgänglig på vissa språk och i vissa länder.<br>3. Om du vill slå på eller stänga av Google Assistant kan du ladda

## a. To set up Google Assistant

- 1. Connect your headphones to your mobile device
- 2. Set up Google Assistant using your mobile device:
	- On your Android device, press and hold the home button to open Google Assistant and follow the on-screen instructions. On your iOS devices, open or download the Google Assistant app and follow the app instructions.

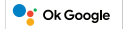

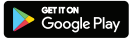

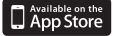

### **NOTE:**

Google Assistant is available on eligible Android 6.0 devices or later. For iOS devices, the Google Assistant app needs to be downloaded.<br>Works on Lollipop, Marshmallow and Nougat Android Phones with Google Play Services,

## b. To use Google Assistant

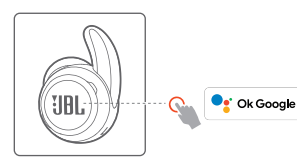

# **Google Assistant**

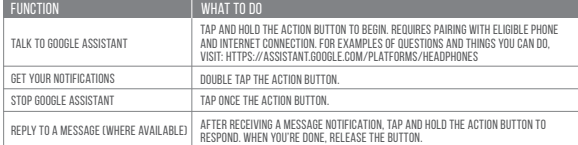

**C** Ok Google

- 
- 
- NOTE:<br>1. Google, Android and Google Play are trademarks of Google LLC.<br>2. Google Assistant isn't available in certain languages and countries.<br>3. If you want to turn on or off Google Assistant, please download our My J

- 
- 
- 
- 

**DE**<br>Coogle Assistant<br>1. Verbinde deinen Kopfhörer mit deinen Smartphone<br>2. Richte Google Assistant tiperior mit deinen<br>2. Richte Google Assistant über dein Smartphone ein:<br>2. Richte Google Assistant über dein Smartphone e

### **RU**

Google Ассистент<br>а. Настройка Google Ассистента<br>- 1. Подключите наушники к мобильному устройству<br>- 2. Настройте Google Ассистента с помощью мобильного устройства:<br>- Апсизнайте приложение "Google Ассистент" и следуйте инст

П**римечание:** Google Ассистент доступен на поддерживаемых устройствах с Android™ 6.0 и более поздних версий. На устройствах iOS необходимо установить<br>приложение "Google Ассистент". Google Ассистент работает на телефонах с Android" Lollipop, Marshmallow и Nougat с сервисами Google Play, более 1,5 ГБ памяти и разрешением экрана 720р и больше.<br>Дополнительная информация о возможностях Google Accистента

b. Использование Google Ассистента

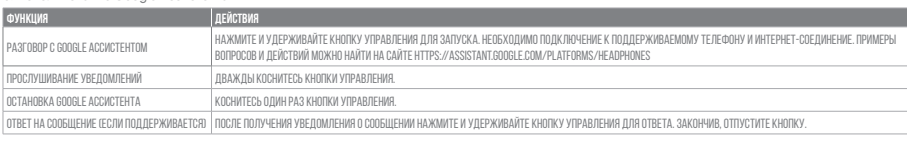

**Примечания:**<br>1. Google, Android и Google Play являются товарными знаками компании Google LLC.<br>2. Google Ассистент доступен не на всех языках и не во всех странах.<br>3. Чтобы включить или отключить Google Ассистента, устано

**||)**<br>a. Untuk menyiapkan Asisten Google<br>a. Untuk menyiapkan headphone ke perangkat seluler<br>2. Siapkan Asisten Google menggunakan perangkat seluler.<br>Untuk perangkat Android, tekan dan tahan tombol layar utama untuk membuka

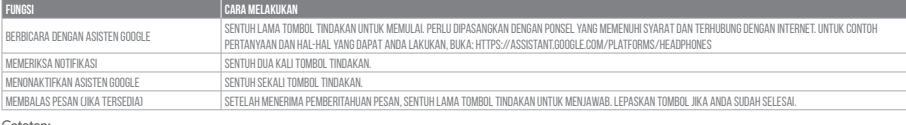

Catatan:<br>1. Google, Android, dan Google Play adalah merek dagang Google LLC.<br>2. Asisten Google tidak tersedia dalam bahasa dan negara tertentu.<br>3. Jika Anda ingin mengaktifkan atau menonaktifkan Asisten Google, silakan und

- 1. For more information and things to try with Alexa, visit: www.amazon.com/u
- 2. If you want to turn on or off the Amazon Alexa, please download our JBL APP. You can select under Settings > Voice assistant.
- 3. Alexa is not available in all languages and countries. Alexa features and functionality may vary by location.

# **JP** Google**アシスタント**

- 
- 

a. Google アシスタントをセットアップするには<br>- 1. お使いのヘッドホンをモバイルデバイスに接続します<br>- 2. お使いのヘッドホンをモバイルデバイスに接続します<br>- Android デバイスでは、ホームボタンを長押しして Google アシスタントを開き、スクリーンに表示される手順に従います。<br>- Motroid デバイスでは、ホームボタンを長押しして Googleアシスタントを開き、スクリーンに表示される手順に従います。 \*Google Play™サービスを搭載するLollipop, MarshmallowおよびNougat版Android™デバイス。1.5GB以上のメモリと720p以上の解像度を備えていること。<br>Googleアシスタントでご利用頂けるサービスに関する詳細な情報は以下をご参照ください:assistant.google.com/platforms/headphones

- Amazon Alexa 1. Schließe deinen Kopfhörer an dein Mobilgerät an.
- 
- 
- 
- 2. Offne auf deinem Mobilgerät die Amazon Alexa App oder lade sie herunter und folge den Anweisungen der App.<br>3. Suche die Geräteseite in der Amazon Alexa App.<br>4. Klicke auf die Plus-(+)-Taste oben rechts im Bildschirm und
- 

### b. Googleアシスタントの使用方法

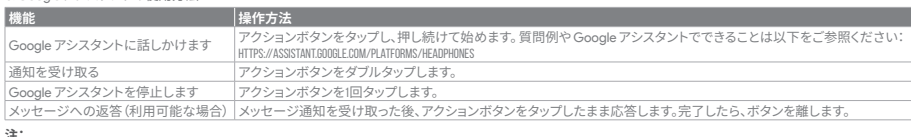

**注:**<br>1. Google、Android、Google Play は Google LLC の商標です。<br>2. Google アシスタントをオンまたはオフにしたい場合は、JBL APPをダウンロードしてください。 Settings>Voice assistantの順に選択することができます。

# **KO**

- -

**Google 에시스턴트**를 설정하려면<br>1. Coogle 에**시스**턴트를 설정하려면<br>1. 모바일 기기에 헤드폰을 연결합니다<br>2. 모바일 기기에 헤드폰을 연결합니다<br>Android 기기의 경우, Google 어시스턴트를 설정합니다.<br>"Coogle 에시스턴트는 적합한 Android 6.0 이상의 기가"에서 이용할 수 있습니다.iOS 기기의 경우, Google 어시스턴트 앱을 다운로드해야 합니다.<br>"

### b. Google 어시스턴트를 사용하려면

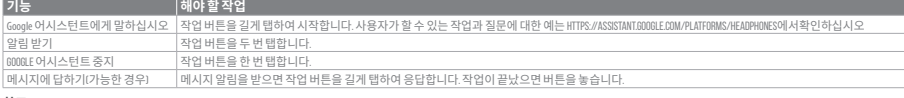

**참고:**  1. Google, Android 및 Google Play는 Google LLC의 상표입니다. 2. Google 어시스턴트는 특정 국가에서 사용할 수 없으며 지원하지 않는 언어가 있습니다. 3. Google 어시스턴트를 설정하거나 해제하려면 JBL 앱을 다운로드하십시오. 설정 > 음성 지원 로 이동하여 선택할 수 있습니다.

### HP\_JBL\_Reflect Mini NC \_QSG APP PART\_SOP\_V10

1. Connect your headphones to your mobile device.

3. In the Amazon Alexa App, navigate to the Device Page. 4. Click the Plus (+) button on the top right of the screen and select 'Add Device'.

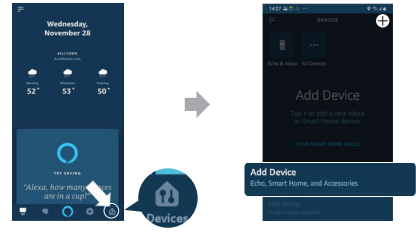

- 5. Select Headphones from the list and then choose your Reflect Series Headphones in the Available Devices section. Follow the rest of the instructions in the Alexa App to complete set up.
- 6. Alexa is now enabled on your device. Press the action button and try one of the below utterances:

- Amazon Alexa
- 
- 
- 
- 
- 1. お持ちのモバイル・デバイスにヘッドホンを接続します<br>2. モバイル・デバイスでAmazon Alexa アプリをダウンロードして開き、アプリの指示に従います。<br>3. Amazon Alexaアプリで、デバイスページに移動します。<br>4. 画面右上のプラスFbボンをクリックし、「**デバイスを追加する**」を選択します。<br>6. コストからヘッドホンを選択し、次に利用可能なデバイス**で追加する」**を選択します。<br>6. これで、Alexaがお

Amazon, Alexa, Amazon Music, and all related logos are trademarks of Amazon, Inc. or its affiliates.

### **NOTE:**

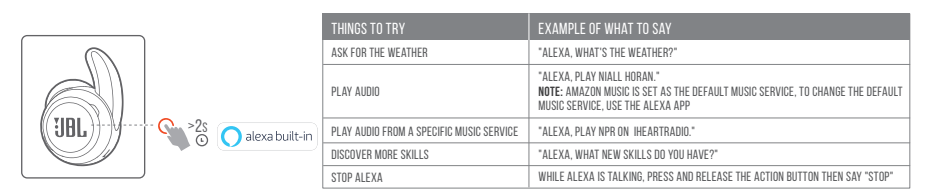

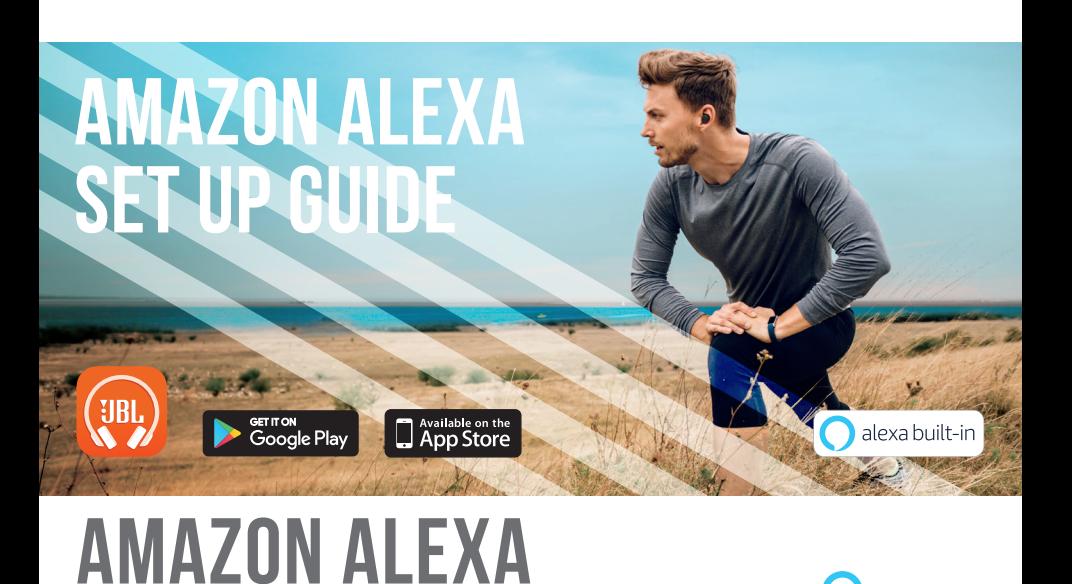

- 2. On your mobile device, open or download the Amazon Ale
- 

alexa

### **DE**

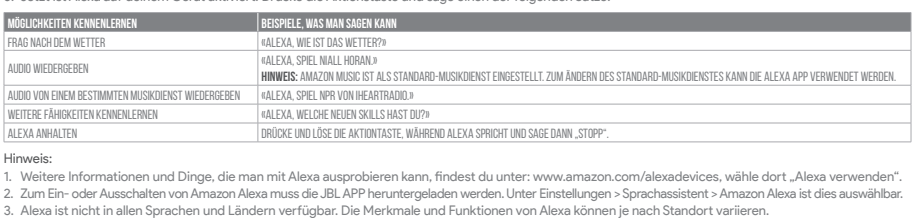

- 
- 
- 

### **ES** Amazon Alexa

- Conecta los auriculares al dispositivo móvil.
- 2. En el dispositivo móvil, abre o descarga la aplicación Amazon Alexa y sigue las instrucciones de la aplicación.<br>3. En la aplicación Amazon Alexa, ve a la página Dispositivo.
- 

- 
- 4. Haz clic en el botón del signo más (+) en la parte superior derecha de la pantalla y selecciona "Añadir dispositivo".<br>5. Selecciona los auriculares de la lista y, a continuación, selecciona tus auriculares serie Reflect

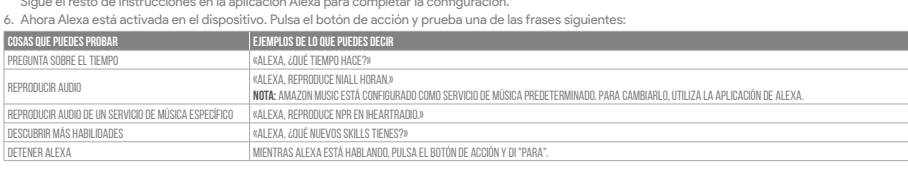

Nota:<br>1. Para obtener más información y cosas que puedes probar con Alexa, visita: www.amazon.com/usealexa.<br>2. Si quieres activar o desactivar Amazon Alexa, descarga nuestra aplicación de JBL. Puedes seleccionarlo en Confi

- 
- 3. Alexa no está disponible en todos los idiomas y países. Las funciones y funcuonalidad de Alexa pueden variar según la ubicación.

### **FR** Amazon Alexa

- 1. Connectez votre casque sur votre appareil mobile
- 
- 
- 
- 
- 2. Sur votre appareil mobile, ouvrez ou téléchargez l'application Amazon Alexa et suivez ses instructions.<br>3. Dans l'application Amazon Alexa, allez dans la page des appareils.<br>4. Cliquez sur le bouton Plus (+) dans le coi **Choses à essayer de ce que vous pouvertes de ce que vous pouvez dire<sup>r</sup>emples de ce que vous pouvez dire** EMANDEZ LA MÉTÉO « ALEXA, QUELLE EST LA MÉTÉO ?

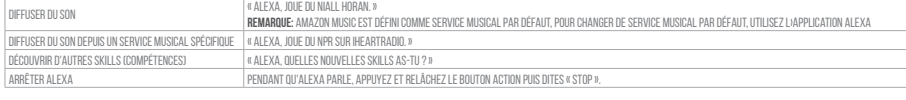

- 
- Remarque:<br>1. Pour plus d'informations et d'autres choses à essayer avec Alexa, visitez : www.amazon.com/usealexa.<br>2. Si vous voulez activer ou désactiver Amazon Alexa, veuillez télécharger notre application JBL. Vous pouve

## **JP**

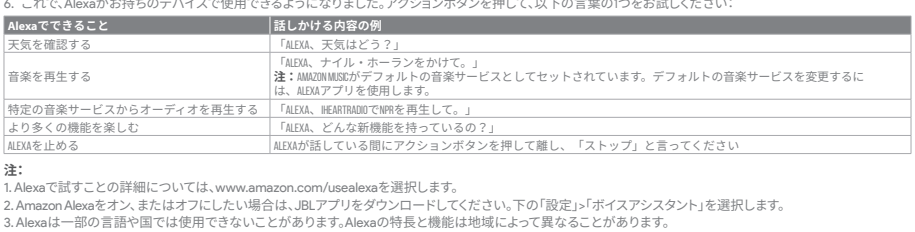